Dans l'onglet Fichiers - Modes de paiement vous pouvez configurer un mode de paiement par défaut pour les factures fournisseurs.

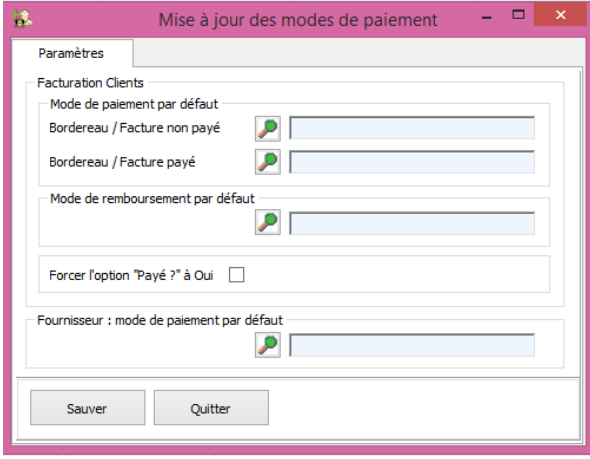

 Encodage de plusieurs animaux sur un bordereau. Dans la liste des documents : cliquez droit et cochez "Ouvrir automatiquement un BP, DE,BO depuis le signalétique client/animal"

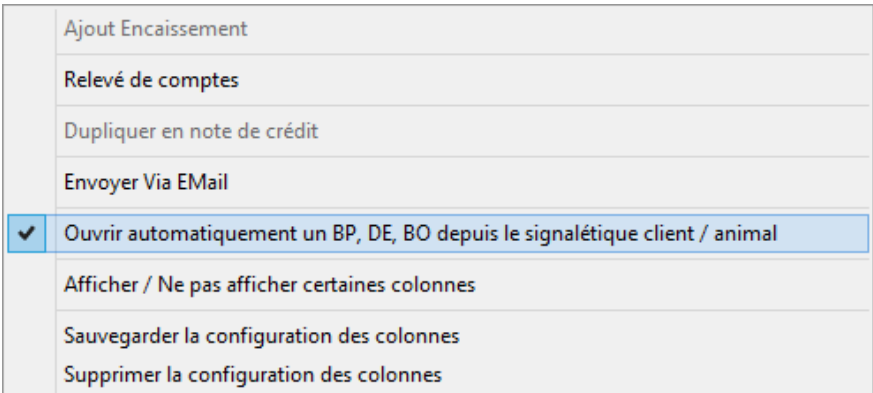

Aussi bien dans le signalétique client / animal un nouveau symbole est apparu :

**CONTRACTOR** 

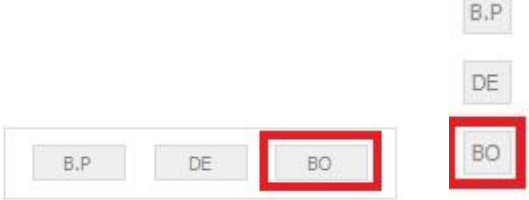

Comme exemple : un client vous visite avec deux animaux. Encodez la consultation pour le premier animal comme d'habitude. Sauvegardez le document.

Vous pouvez maintenant encoder la consultation pour le deuxième animal. Ensuite, cliquez sur

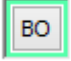

et le BO que vous avez sauvegardé pour le premier animal se ré-ouvre.

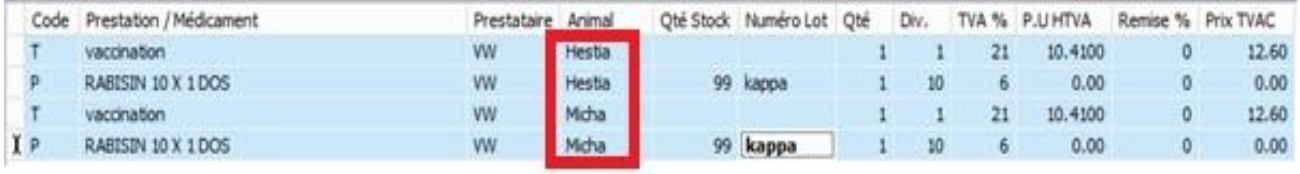

Si le paramètre dans la liste des documents n'est pas actif, en cliquant sur vous serez dériger vers l'aperçu des documents où vous pouvez sélectionner un autre BO ou créer un nouveau BO.

**BO** 

Le bouton vous ouvrira toujours le dernier BO pour ce client si le paramètre est actif.

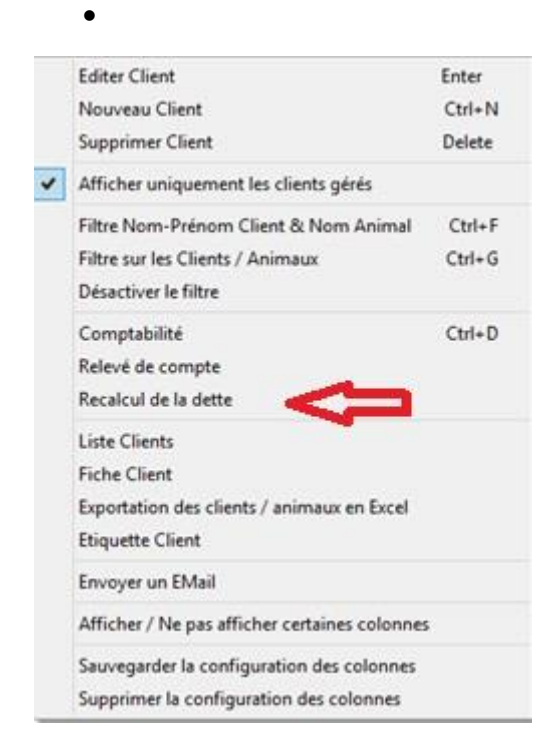

Vous avez la possibilité de faire un recalcul de dettes pour un client spécifique.

**BO** 

 En envoyant un email vers un client contenant un document financier, vous pouvez ajouter en annexe un document contenant p. ex. vos conditions générales de vente. Le nom du document et l'emplacement physique est configurable dans la fiche prestataire, onglet mailing.

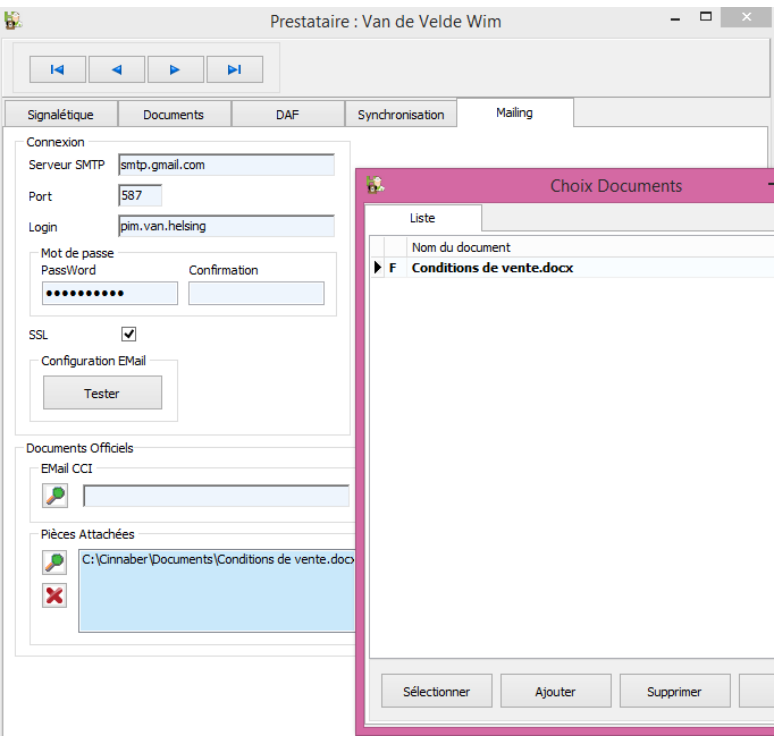

 Dans la comptabilité fournisseurs, on distingue le type de document : facture ou note de crédit.

Les notes de crédit ne doivent plus être encodées avec des montants négatifs, le type de document suffit.

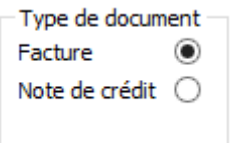

 Dans les commandes non-envoyées, vous avez la possibilité de faire une multi-sélection pour introduire des produits dans votre commande.

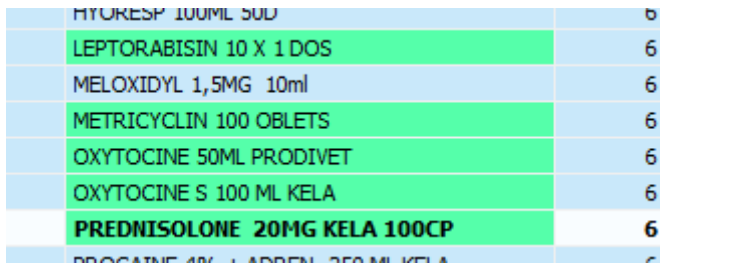

 En créant un nouveau numéro de troupeau, remplissez d'abord un numéro d'établissement dans le signalétique du client ( BE + 8 chiffres ). Ensuite , dans l'onglet "DAF" vous complètez le numéro de troupeau en indiquant le code de l'espèce.

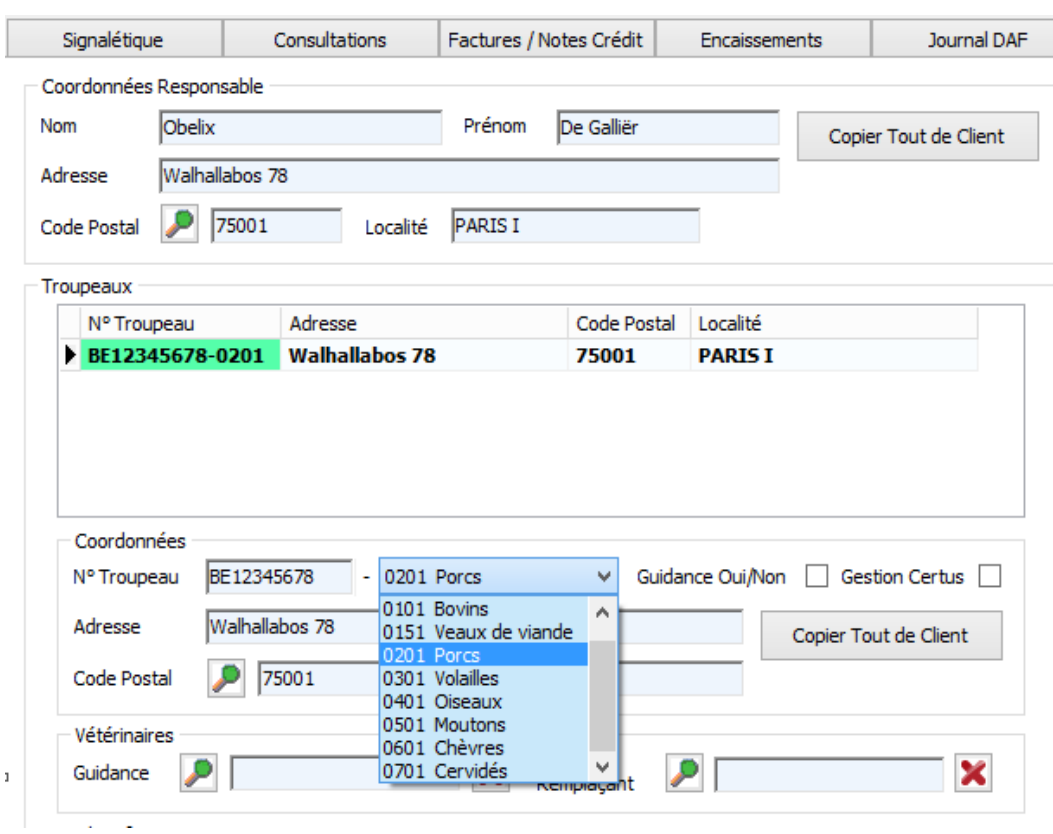

Indiquez le troupeau préferentiel ( si plusieurs ) en cliquant droit sur le numéro concerné.

 Pour la réalisation d'un DAF sans numéro de troupeau, décochez la case dans le DAF luimême.

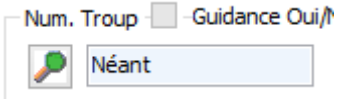

 Dans l'onglet Tools, "Maintenance Database", "Animaux" on a ajouté la possibilité de fusionner des consultations standard.

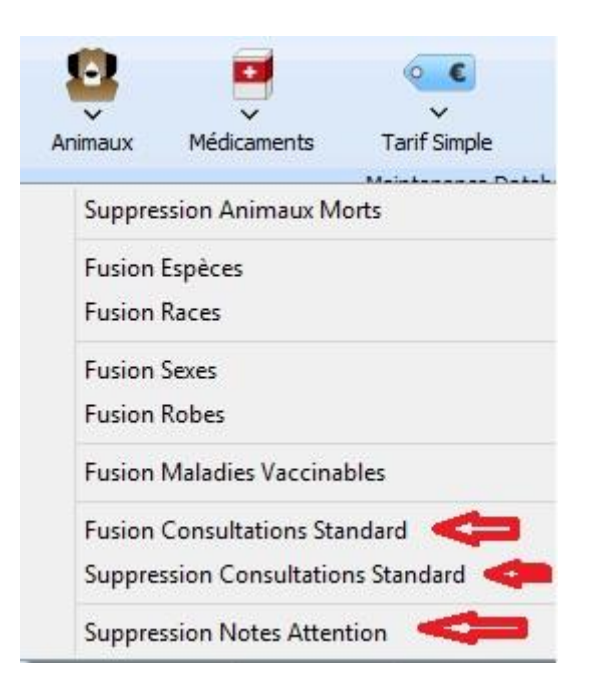

Pour supprimer les consultations standard ou les notes d'attention : contactez la hotline Corilus.

 En sauvant un DAF vous pouvez faire appel à un écran qui vous permet d'envoyer le DAF directement par mail au client. Le DAF concerné sera attaché automatiquement en annexe. En bas de cet écran vous pouvez faire en sorte que l'écran n'est plus proposé.

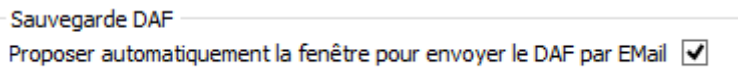

Réactiver la visualisation de la fenêtre se réalise en faisant un click droit.

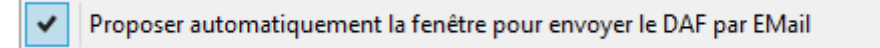

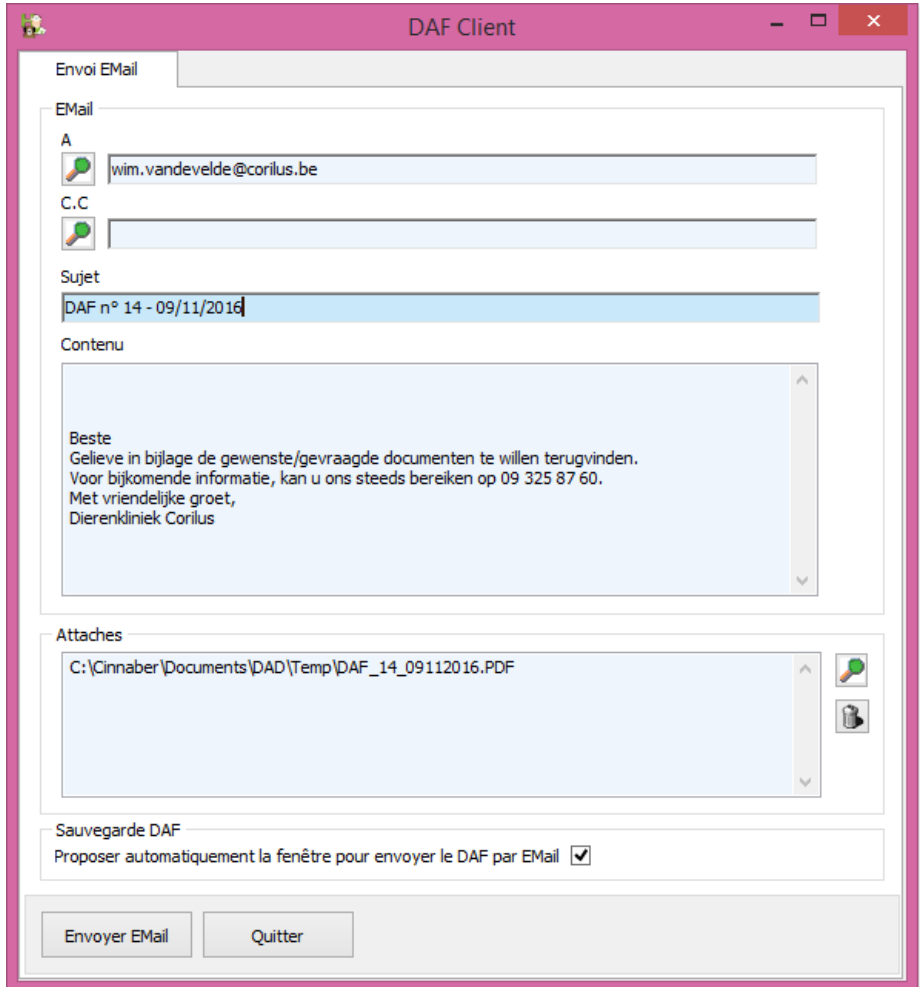

 Dans le régistre des DAF, vous avez la possibilité d'envoyer plusieurs DAF en une seule opération. Le principe est analogue à l'envoi des factures.

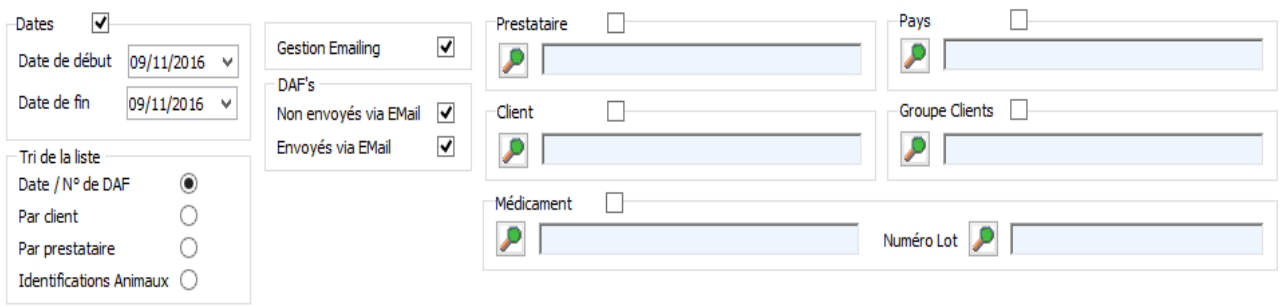

Les DAF's qui ont déjà été envoyés par email sont indiqués en vert. Vous pouvez éventuellement les ré-envoyer en faisant un click droit et décocher l'option.

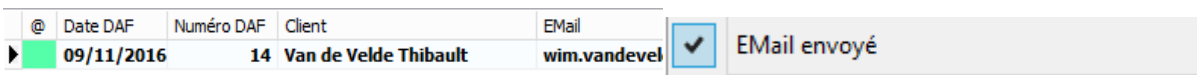

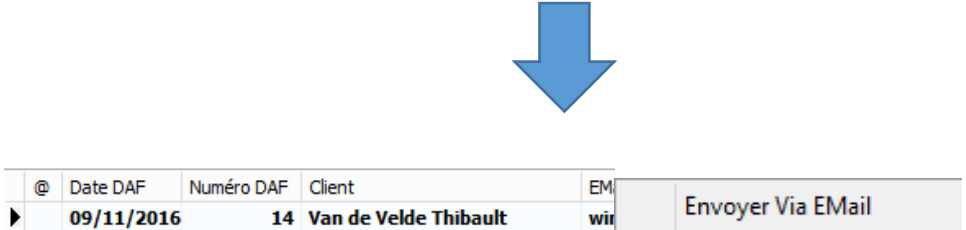

 Les différents statistiques (Chiffre d'affaire, ventes, prestations…) sont regroupées et disponibles via le bouton Statistiques au menu général.

Les statistiques sont calculées sur base des factures et notes de crédit. Les bordereaux ne sont pas pris en compte.